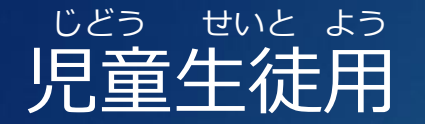

### チームズ じゅぎょう さんか Teamsで授業に参加しよう

令和3年5月 習志野市総合教育センター ICT活用推進プロジェクトチーム

#### たぶれっと たんまつ じゅんび タブレット端末を準備しよう

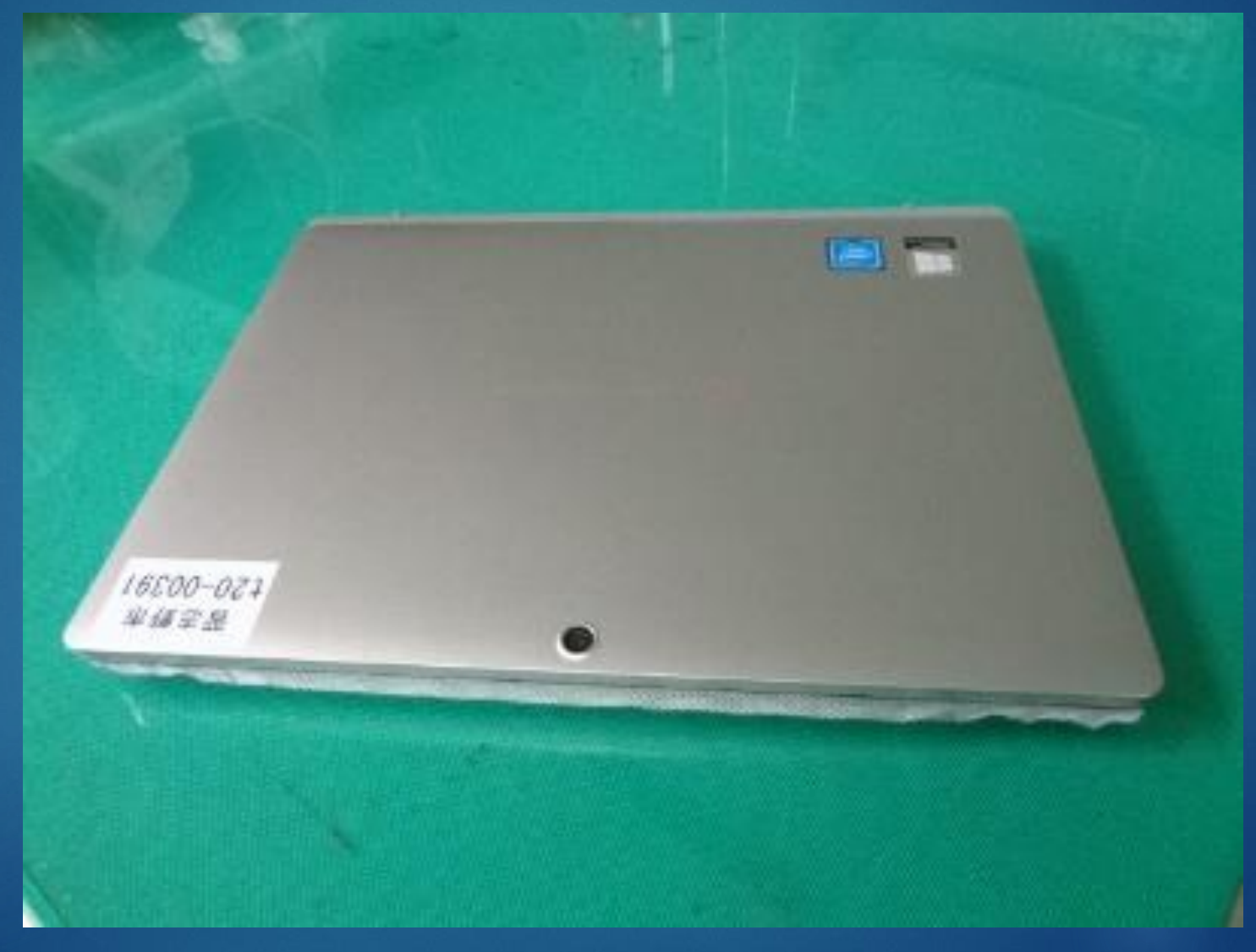

#### でんげん い 電源を入れましょう

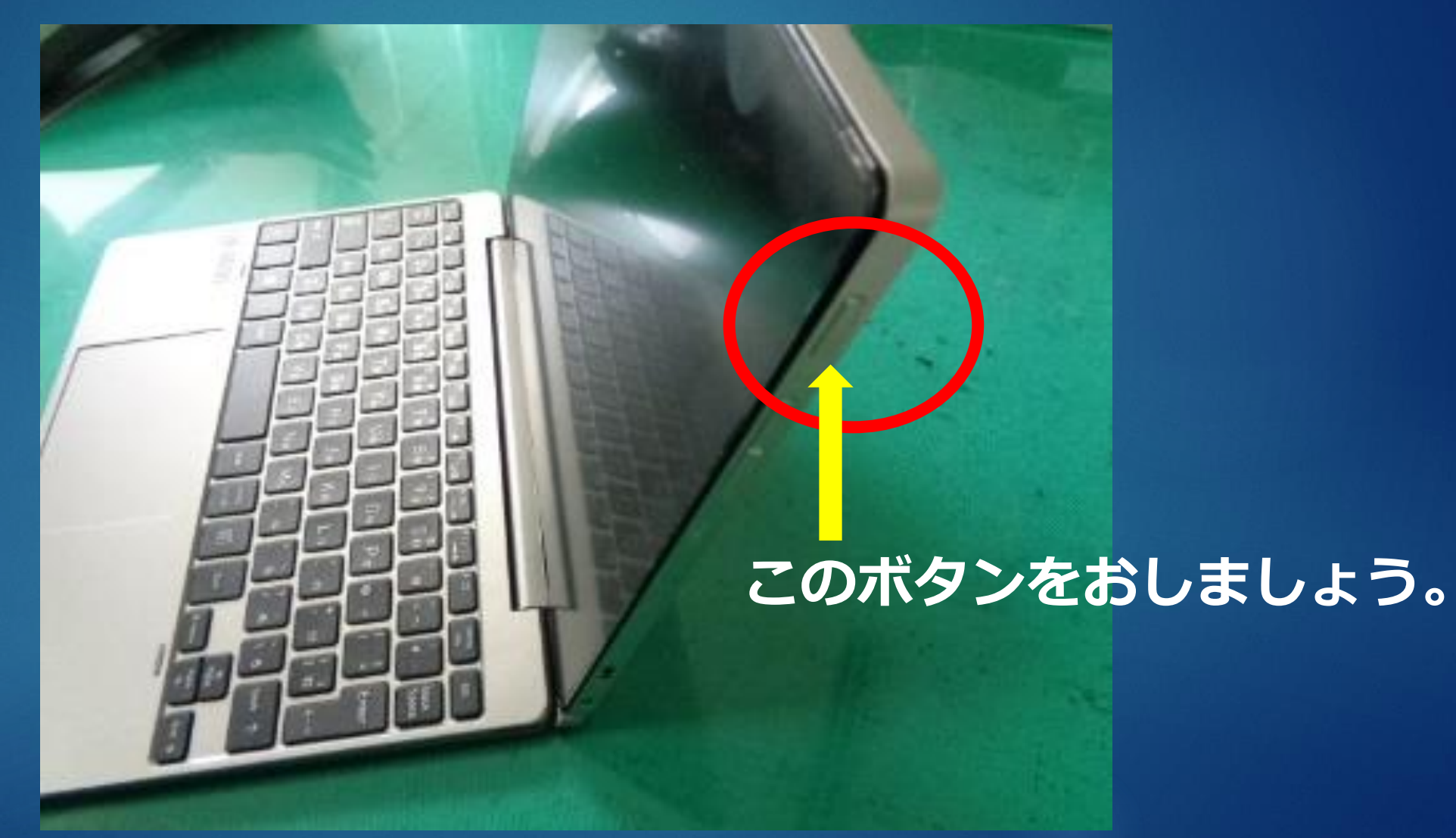

#### ぱすわーど い ろぐいん パスワードを入れてログインしましょう

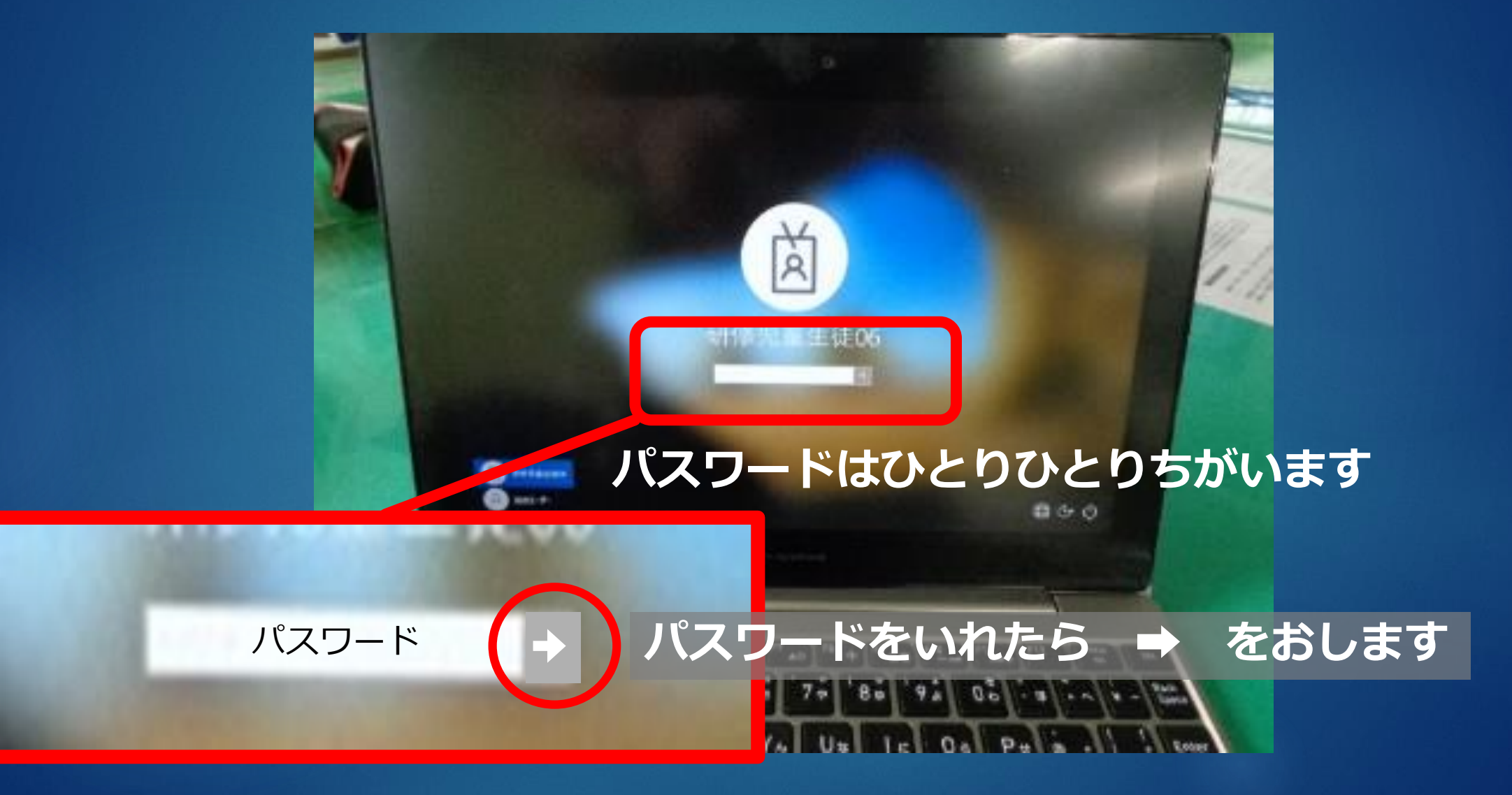

#### がめん た あ あおいろ 画面が立ち上がると青色になります

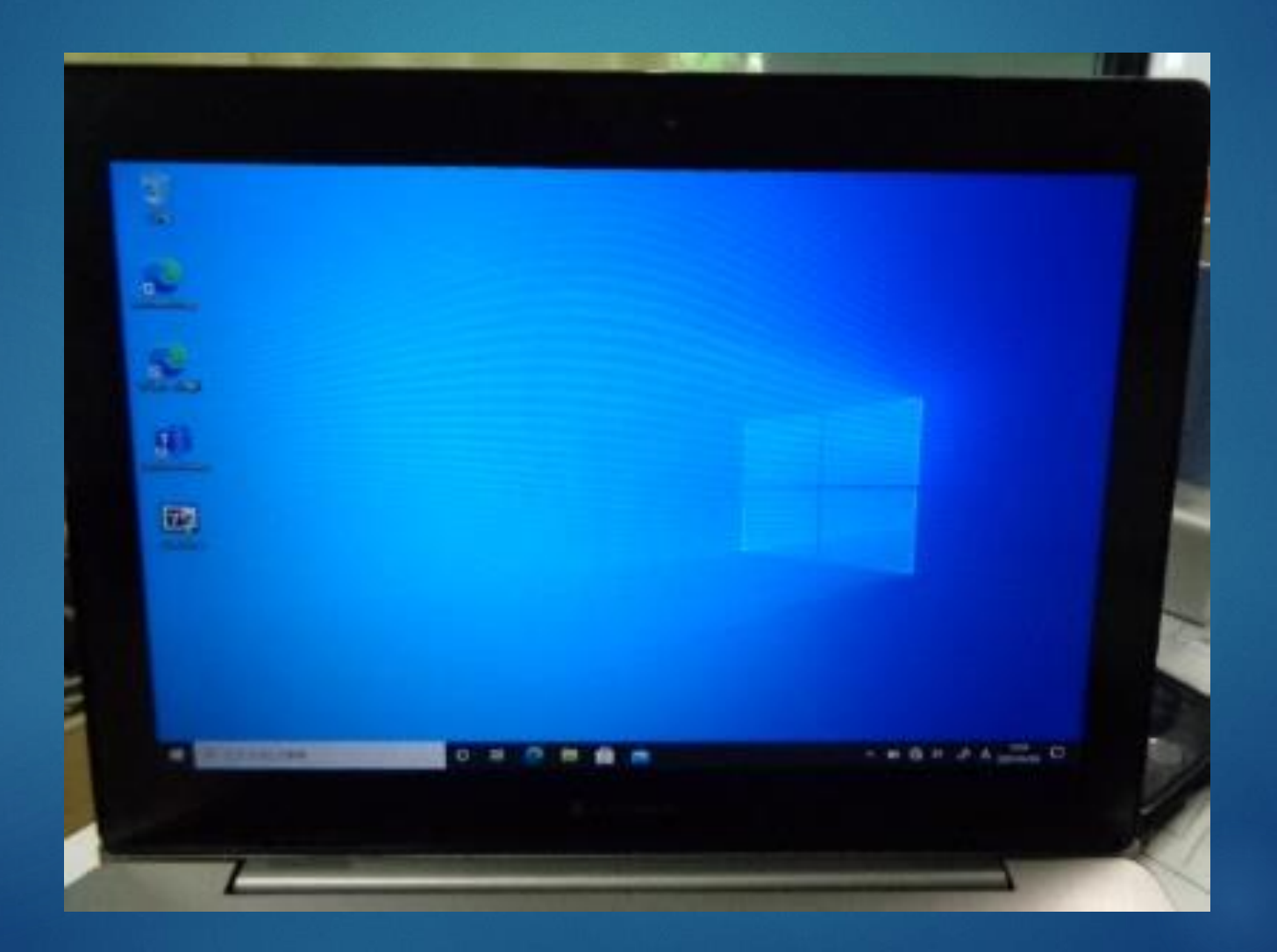

#### ちーむず えら えんたーきー お Teamsを選んでエンターキーを押しま しょう

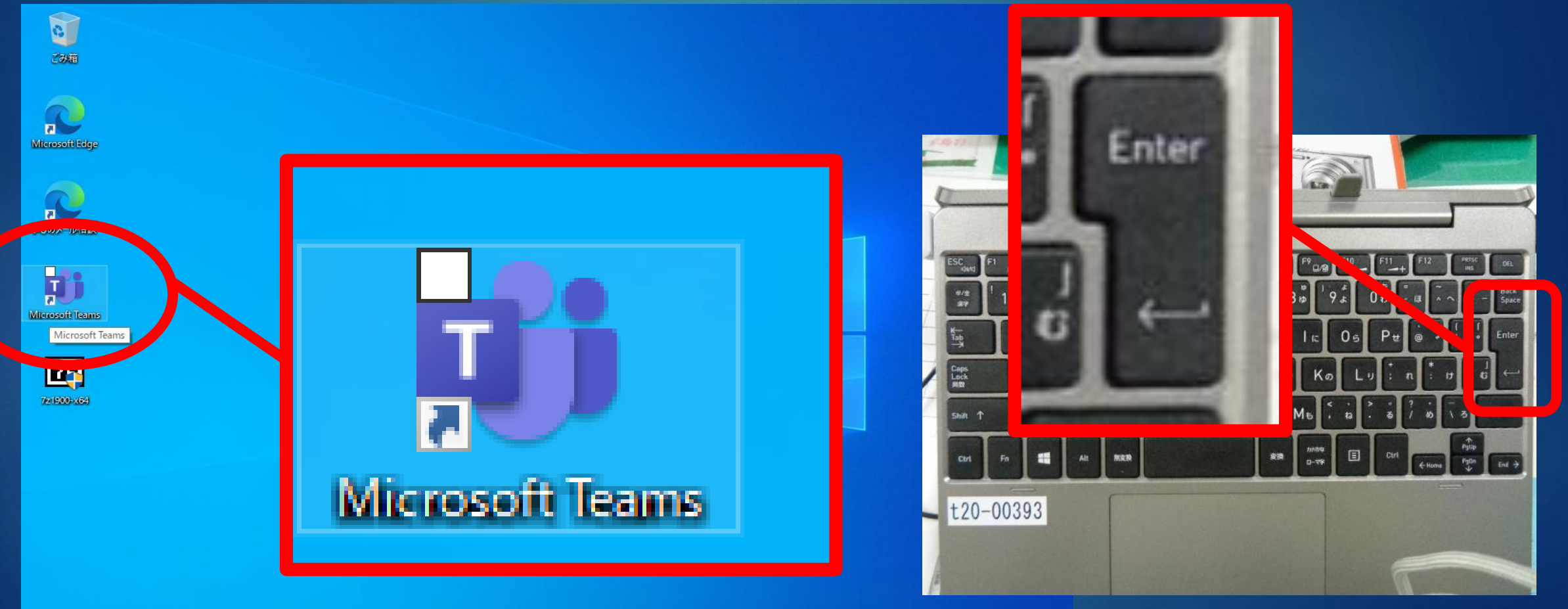

 $\land$   $\bullet$   $\bullet$   $\circledast$   $\circledast$   $\circledast$   $\land$   $\land$   $\frac{11:02}{2021/04/24}$   $\Box$ 

### じぶん くらす で 自分のクラスが出てきましたか?

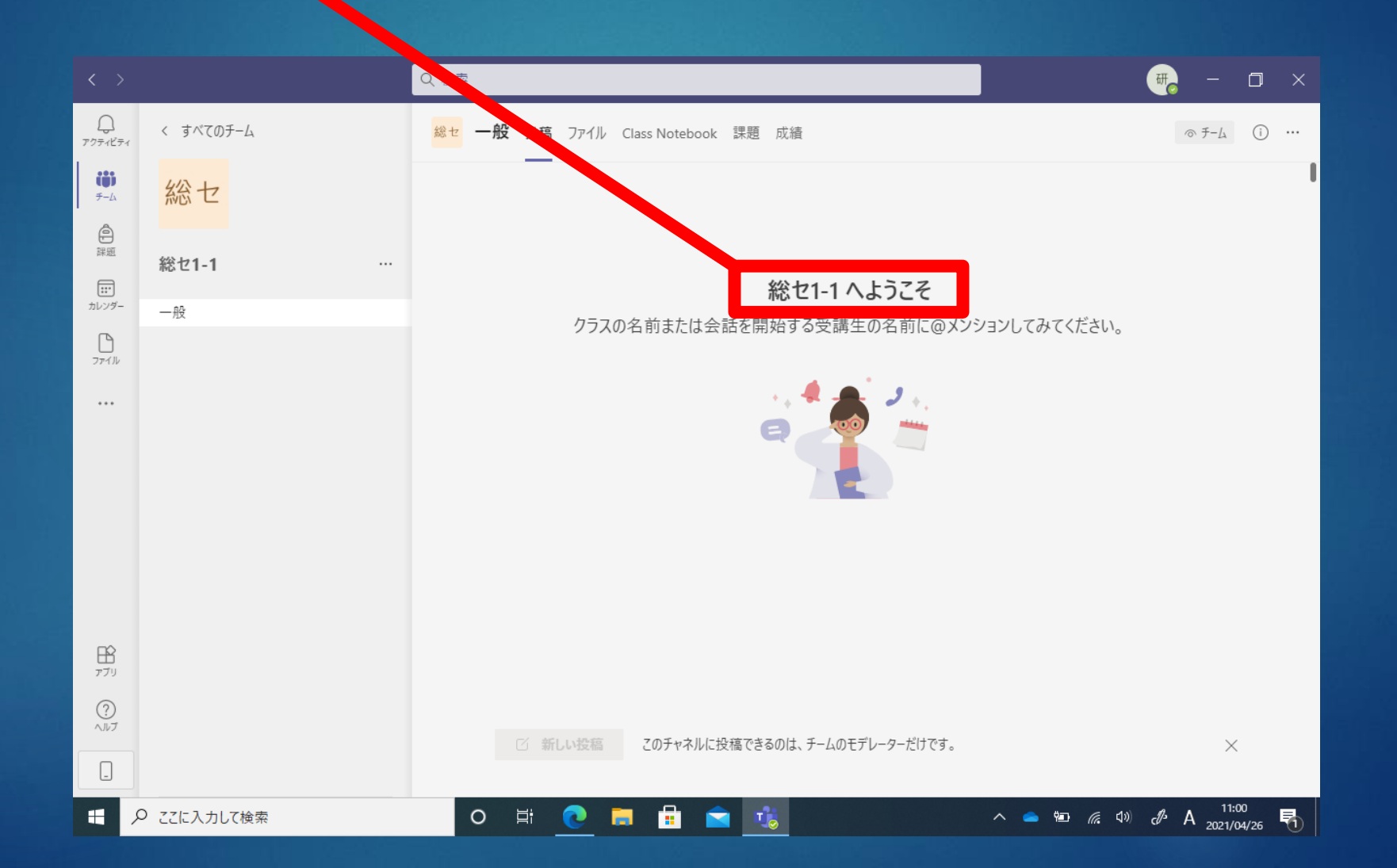

#### じゅぎょう さんか さいかい ぼたん はい 授業には「参加」というボタンで入ります

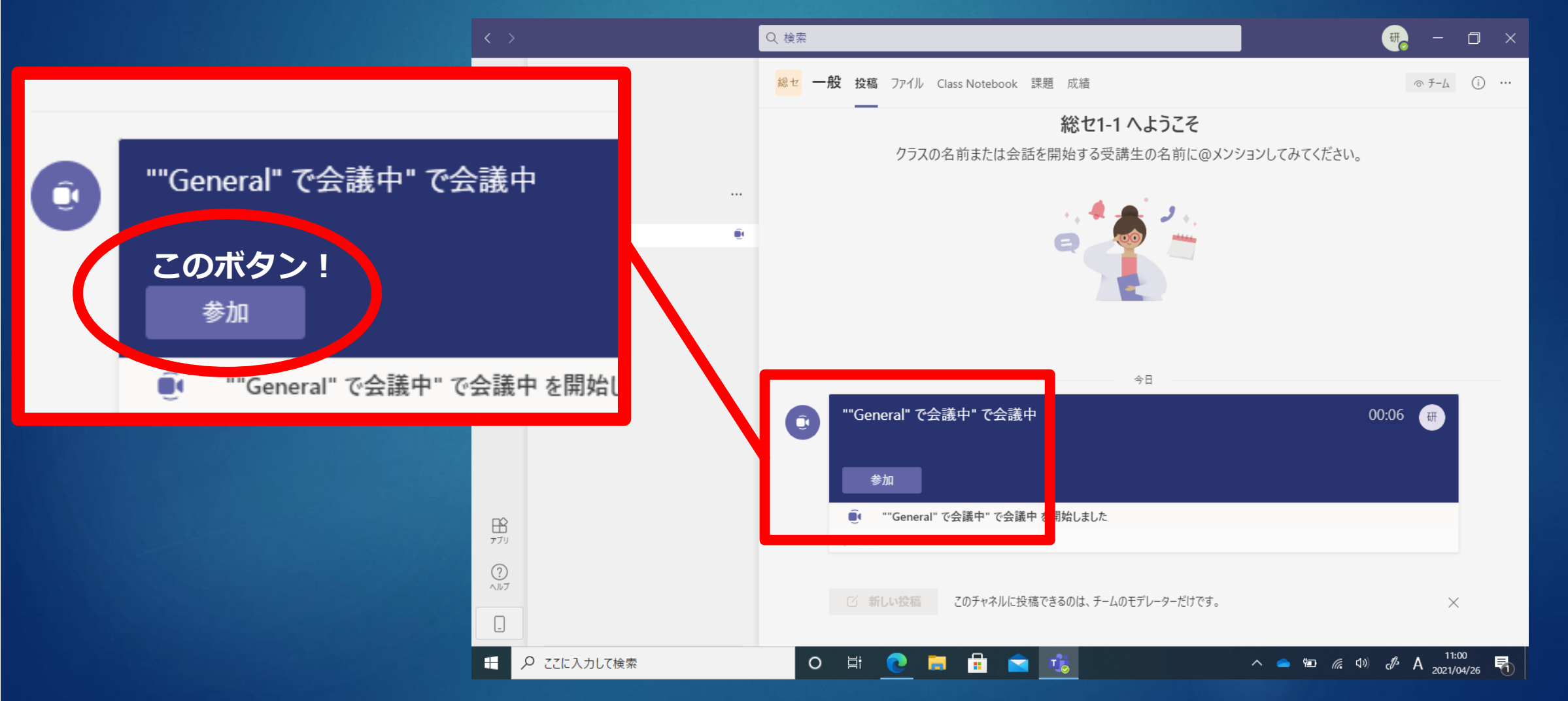

#### さんか ぼたん お じぶん かお 「参加」ボタンを押すと自分の顔が がめん うつ 画面に映ります

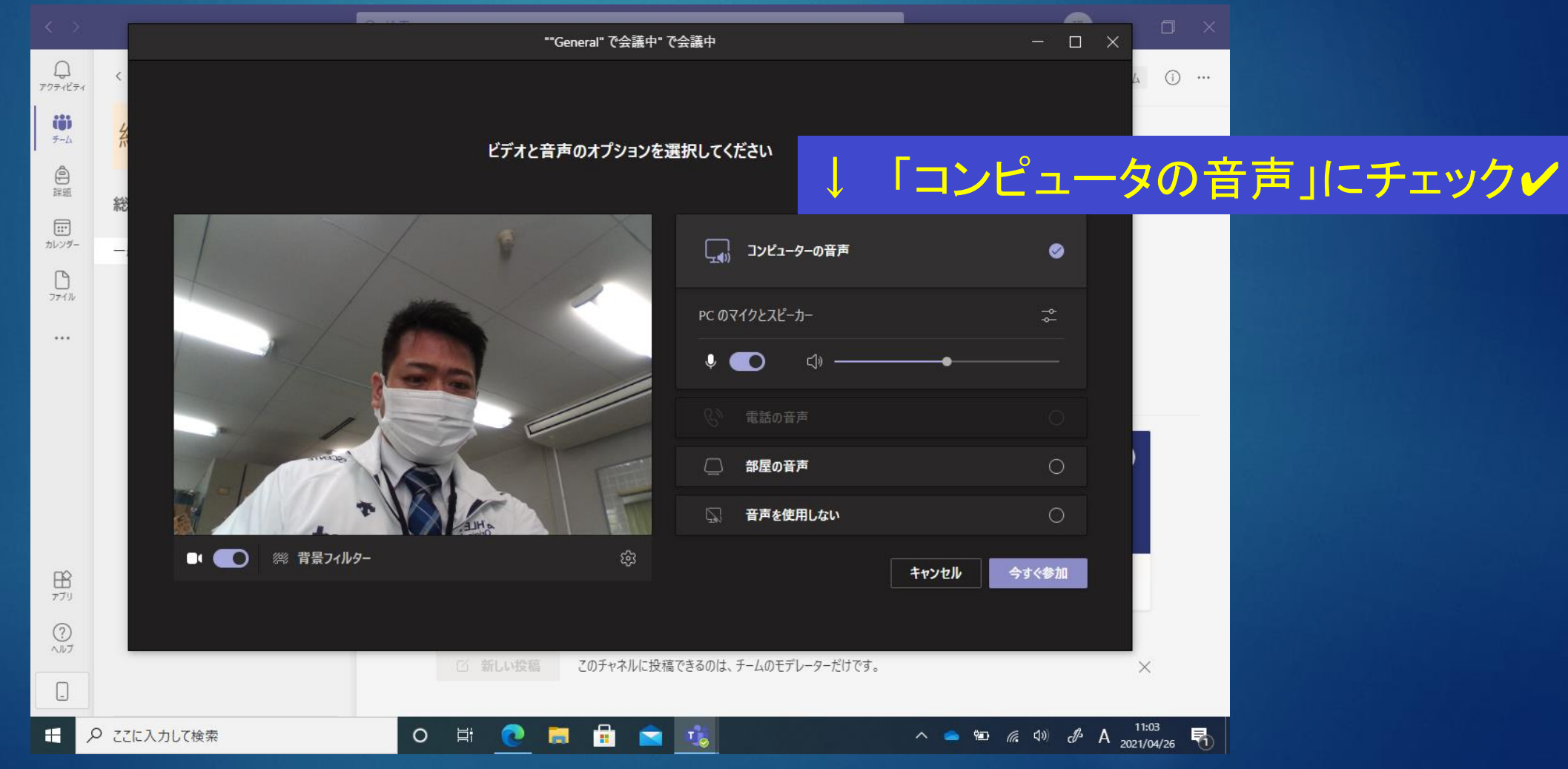

#### つぎ みぎした いま さんか ぼたん お 次に右下の「今すぐ参加」ボタンを押 します

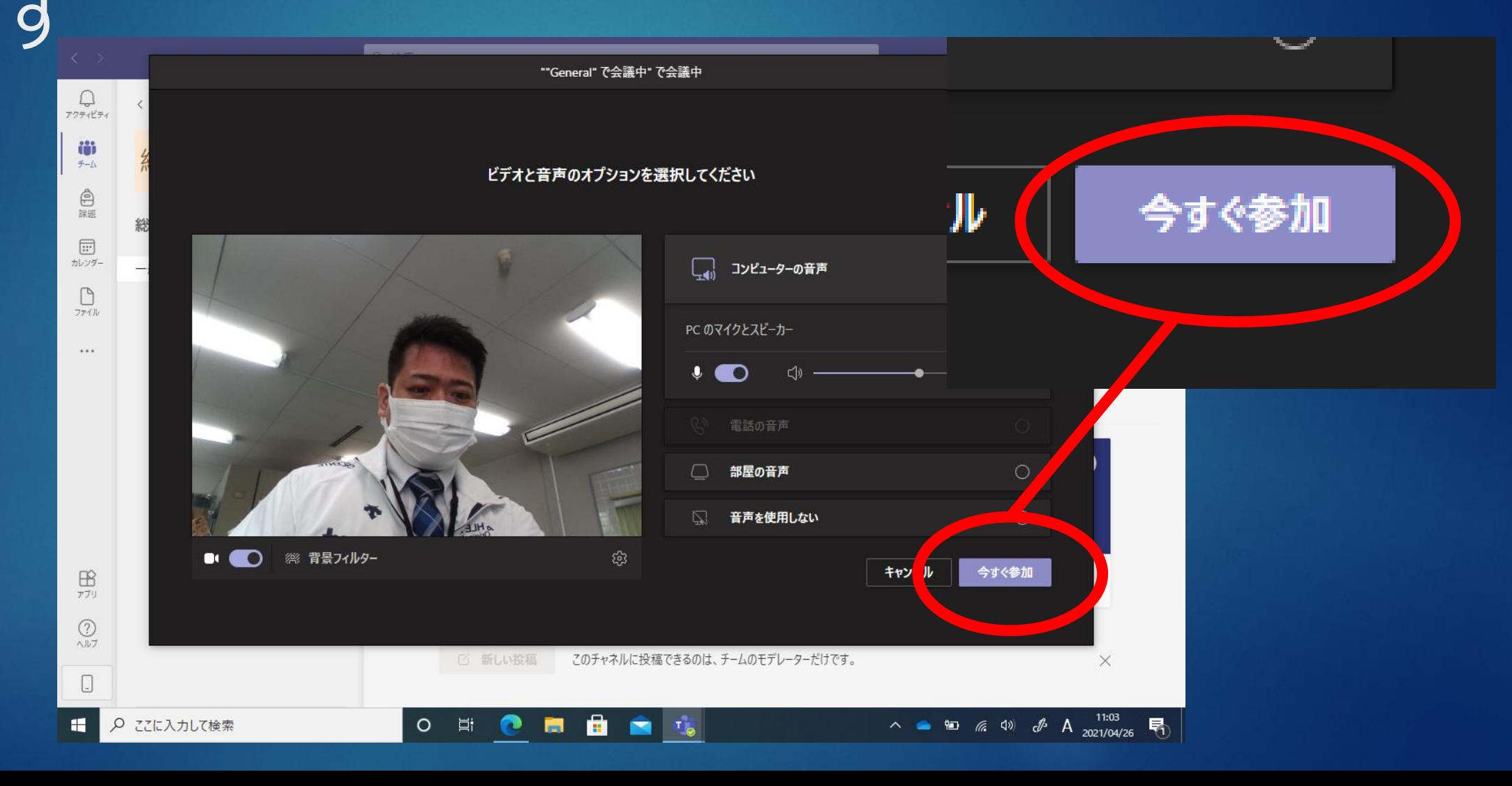

#### ひと み つながっている人が見えるようになり ます。

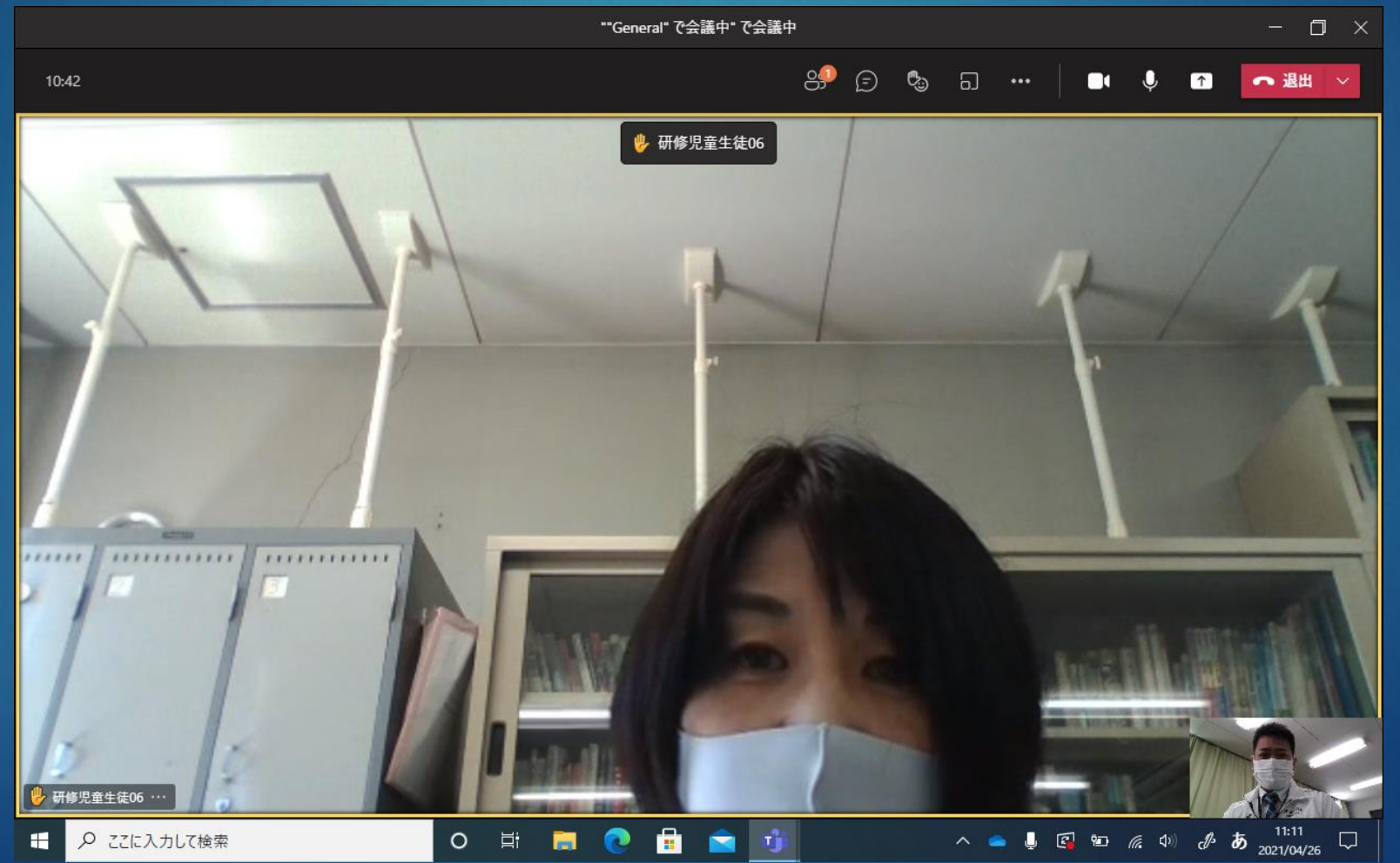

#### うご かた せつめい つぎに動かし方の説明をします。 かめらんじょうつう しゅうしょう しゅうしょう おんじょう おんじょう カメラが映っていなかったらここを押します。

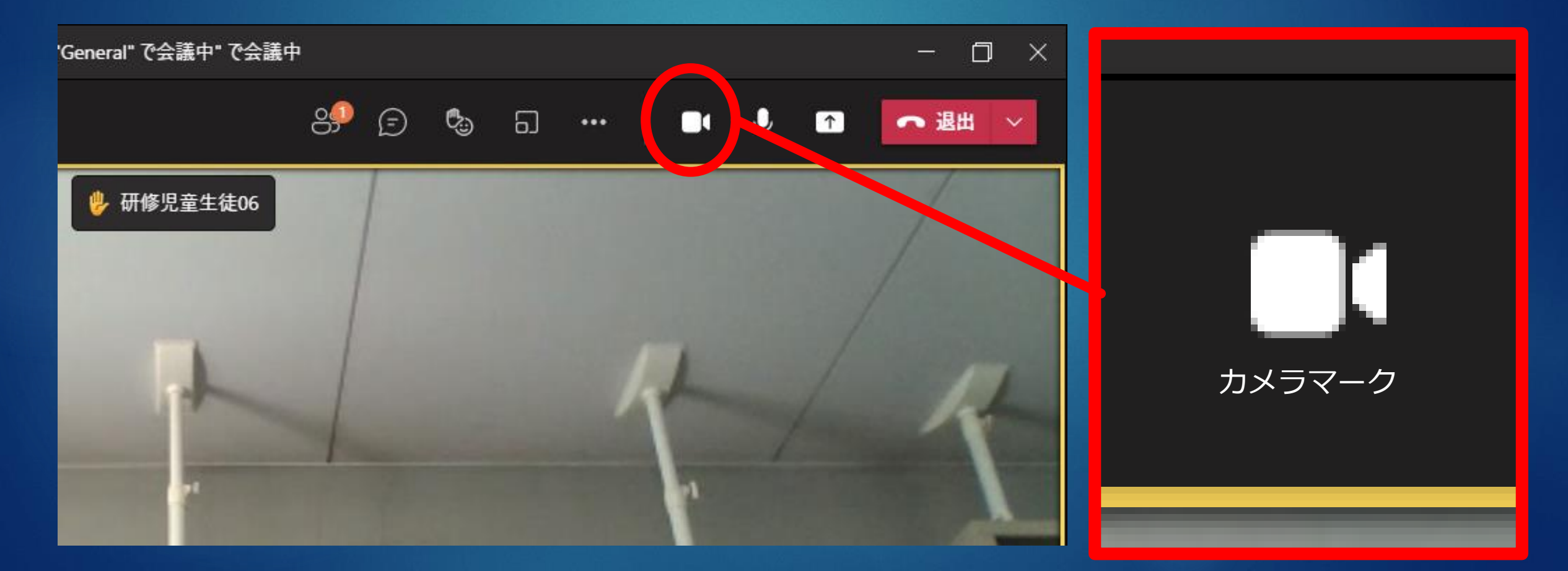

#### まいくまーく これはマイクマークです。 じぶん こえ あいて き 自分の声が相手に聞こえています。

![](_page_12_Picture_1.jpeg)

#### まーく せん このマークにななめの線が入っていると じぶん こえ あいて き」 自分の声は相手に聞こえなくなります。

![](_page_13_Picture_1.jpeg)

#### まーく しゅぎょう このマークを押すと授業からぬけてしま じゅぎょう お お うので、授業が終わってから押しましょう。

![](_page_14_Picture_1.jpeg)

![](_page_14_Picture_2.jpeg)

#### じゅぎょうちゅう しゅう つか きのう しょうかい 授業中にみんなが使う機能を紹介します。

![](_page_15_Figure_1.jpeg)

#### じゅぎょう さんか ひっと ひと ひょうじ 授業に参加している人が表示されます。

![](_page_16_Figure_1.jpeg)

#### にんずう ひょうじ  $\overline{\mathcal{C}}$ 手をあげている人数が表示されます。

![](_page_17_Picture_1.jpeg)

#### てんしゃ てんしゃ まーく おんじょう 手をあげるにはこのマークを押します。

![](_page_18_Picture_1.jpeg)

#### ほーく あ マークを押すと「手をあげる」と出ます。

![](_page_19_Picture_1.jpeg)

#### いちど まーく お て もう一度マークを押すと手をおろします。

![](_page_20_Picture_1.jpeg)

#### 手を下ろす (Ctrl+Shift+K)

#### ほか さんじょう しゅうしょう まーく 他にもいろいろなマークがあります。

![](_page_21_Picture_1.jpeg)

#### ほか ひと えがお おく まーく 他の人に笑顔を送るマークです。

![](_page_22_Picture_1.jpeg)

# はかってというなます。<br>他の人に発表に拍手を送るマークです。

![](_page_23_Picture_1.jpeg)

## <sup>ほか</sup><br>他の人にハートを送るマークです。

![](_page_24_Picture_1.jpeg)

# <sup>はか</sup><br>他の人にいいね!を送るマークです。

#### アネルの新しい会議

![](_page_25_Figure_2.jpeg)

### これは文字をうって会話ができるマーク です。

![](_page_26_Picture_1.jpeg)

#### あたら めっせーじ にゅうりょく もじ 「新しいメッセージの入力」に文字をうつと

![](_page_27_Picture_1.jpeg)

#### めっせーじ は ここにメッセージが入ります

![](_page_28_Picture_1.jpeg)

#### ぜんぶ お たいしゅつ 全部終わって退出したいときには ぼたん このボタンをおします。

![](_page_29_Picture_1.jpeg)

#### せんせい たいしゅつ 先生が退出したときには まーく このマークがでます。

![](_page_30_Picture_1.jpeg)